# **humiolib**

**Apr 17, 2023**

# **Contents**

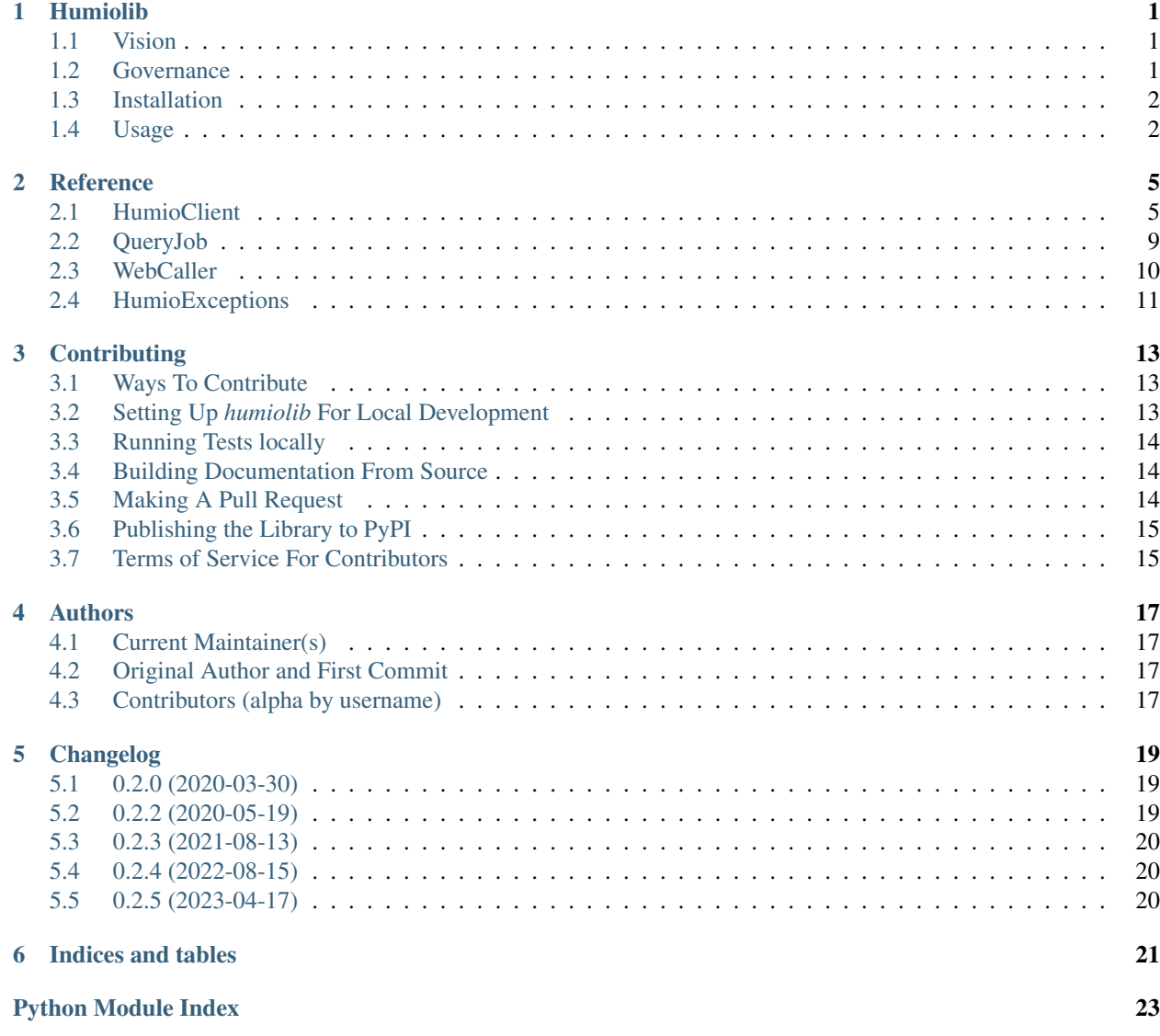

**[Index](#page-28-0)** 25

## Humiolib

<span id="page-4-0"></span>The *humiolib* library is a wrapper for Humio's web API, supporting easy interaction with Humio directly from Python. Full documentation for this repository can be found at [https://python-humio.readthedocs.io/en/latest/readme.html.](https://python-humio.readthedocs.io/en/latest/readme.html)

### <span id="page-4-1"></span>**1.1 Vision**

The vision for *humiolib* is to create an opinionated wrapper around the Humio web API, supporting log ingestion and log queries. The project does not simply expose web endpoints as Python methods, but attempts to improve upon the usability experience of the API. In addition the project seeks to add non-intrusive quality of life features, so that users can focus on their primary goals during development.

### <span id="page-4-2"></span>**1.2 Governance**

This project is maintained by employees at Humio ApS. As a general rule, only employees at Humio can become maintainers and have commit privileges to this repository. Therefore, if you want to contribute to the project, which we very much encourage, you must first fork the repository. Maintainers will have the final say on accepting or rejecting pull requests. As a rule of thumb, pull requests will be accepted if:

- The contribution fits with the project's vision
- All automated tests have passed
- The contribution is of a quality comparable to the rest of the project

The maintainers will attempt to react to issues and pull requests quickly, but their ability to do so can vary. If you haven't heard back from a maintainer within 7 days of creating an issue or making a pull request, please feel free to ping them on the relevant post.

The active maintainers involved with this project include:

• [Alexander Brandborg](https://github.com/AlexanderBrandborg)

### <span id="page-5-0"></span>**1.3 Installation**

The *humiolib* library has been published on PyPI, so you can use *pip* to install it:

```
pip install humiolib
```
## <span id="page-5-1"></span>**1.4 Usage**

The examples below seek to get you going with *humiolib*. For further documentation have a look at the code itself.

### **1.4.1 HumioClient**

The HumioClient class is used for general interaction with Humio. It is mainly used for performing queries, as well as managing different aspects of your Humio instance.

```
from humiolib.HumioClient import HumioClient
# Creating the client
client = HumioClient(
    base_url= "https://cloud.humio.com",
    repository= "sandbox",
    user_token="*****")
# Using a streaming query
webStream = client.streaming_query("Login Attempt Failed", is_live=True)
for event in webStream:
   print(event)
# Using a queryjob
queryjob = client.create_queryjob("Login Attempt Failed", is_live=True)
poll_result = queryjob.poll()
for event in poll_result.events:
   print(event)
# With a static queryjob you can poll it iterativly until it has been exhausted
queryjob = client.create_queryjob("Login Attempt Failed", is_live=False)
for poll_result in queryjob.poll_until_done():
   print(poll_result.metadata)
   for event in poll_result.events:
           print(event)
```
### **1.4.2 HumioIngestClient**

The HumioIngestClient class is used for ingesting data into Humio. While the HumioClient can also be used for ingesting data, this is mainly meant for debugging.

```
from humiolib.HumioClient import HumioIngestClient
# Creating the client
client = HumioIngestClient(
  base_url= "https://cloud.humio.com",
```
(continues on next page)

(continued from previous page)

```
ingest_token="*****")
# Ingesting Unstructured Data
messages = [
     "192.168.1.21 - user1 [02/Nov/2017:13:48:26 +0000] \"POST /humio/api/v1/ingest/
˓→elastic-bulk HTTP/1.1\" 200 0 \"-\" \"useragent\" 0.015 664 0.015",
     "192.168.1..21 - user2 [02/Nov/2017:13:49:09 +0000] \"POST /humio/api/v1/ingest/
˓→elastic-bulk HTTP/1.1\" 200 0 \"-\" \"useragent\" 0.013 565 0.013"
  ]
client.ingest_messages(messages)
# Ingesting Structured Data
structured_data = [
     {
         "tags": {"host": "server1" },
         "events": [
               {
                  "timestamp": "2020-03-23T00:00:00+00:00",
                  "attributes": {"key1": "value1", "key2": "value2"}
               }
        ]
      }
  ]
client.ingest_json_data(structured_data)
```
### Reference

### <span id="page-8-2"></span><span id="page-8-1"></span><span id="page-8-0"></span>**2.1 HumioClient**

**class** humiolib.HumioClient.**BaseHumioClient**(*base\_url*) Base class for other client types, is not meant to be instantiated

**class** humiolib.HumioClient.**HumioClient**(*repository*, *user\_token*,

*base\_url='http://localhost:3000'*)

A Humio client that gives full access to the underlying API. While this client can be used for ingesting data, we recommend using the HumioIngestClient made exclusivly for ingestion.

**add\_file\_contents**(*file\_name*, *file\_headers*, *changed\_rows*, *column\_changes=[]*, *offset=0*, *limit=200*)

Add contents to a file

Parameters

- **file\_name** (string) Name of file
- **file\_headers** (list) Headers of the file
- **changed\_rows** (*list*) Rows within the offset and limit to overwrite existing rows
- **column\_changes** (list, optional) Column changes that will be applied to all rows in the file
- **offset** (int, optional) Starting index to replace the old rows with the updated ones.
- **limit** (int, optional) Used to determine when to stop replacing rows, by adding the limit to the offset

Returns Response data to web request as json string

### Return type str

**create\_file**(*file\_name*) Create new file.

<span id="page-9-0"></span>Parameters file name (string) – Name of file

Returns Response data to web request as json string

Return type str

**create\_queryjob**(*query\_string*, *start=None*, *end=None*, *is\_live=None*, *timezone\_offset\_minutes=None*, *arguments=None*, *raw\_data=None*, *\*\*kwargs*)

Creates a queryjob on Humio, which executes asynchronously of the calling code. The returned QueryJob instance can be used to get the query results at a later time. Queryjobs are good to use for live queries, or static queries that return smaller amounts of data.

### Parameters

- **query\_string** (str) Humio query
- **start** (Union[int, str], optional) Starting time of query
- **end** (Union[int, str], optional) Ending time of query
- **is\_live** (int, optional) Ending time of query
- **is live** Timezone offset in minutes
- **argument** (dict(string->string), optional) Arguments specified in query
- **raw\_data** (dict(string->string), optional) Additional arguments to add to POST body under other keys

Returns An instance that grants access to the created queryjob and associated results

#### Return type QueryJob

#### **create\_user**(*email*, *isRoot=False*)

Create user on Humio instance. Method is idempotent

#### Parameters

- **email**  $(str)$  Email of user to create
- **isRoot** (bool, optional) Indicates whether user should be root

Returns Response to web request as json string

#### Return type str

**delete\_file**(*file\_name*)

Delete an existing file.

Parameters file\_name (string) - Name of file

Returns Response to web request as json string

#### Return type str

```
delete_user_by_email(email)
```
Delete user by email.

Parameters email  $(string)$  – Email of user to delete.

Returns Response to web request as json string

Return type str

**delete\_user\_by\_id**(*user\_id*) Delete user from Humio instance.

Parameters user\_id(string) – Id of user to delete.

<span id="page-10-0"></span>Returns Response to web request as json string

Return type str

**get\_file**(*file\_name*, *encoding=None*) Get specific file on repository

Parameters file name (string) – Name of file to get.

Returns Response to web request as json string

### Return type str

**get\_file\_content**(*filename*, *offset=0*, *limit=200*, *filter\_string=None*) Get the contents of a file

### Parameters

- **file\_name** Name of file.
- **offset**  $(int)$  Starting index to replace the old rows with the updated ones.
- **limit**  $(int)$  Used to find when to stop replacing rows, by adding the limit to the offset
- **filter\_string** (string, optional) Used to apply a filter string

Returns Response to web request as json string

### Return type str

**get\_status**(*\*\*kwargs*)

Gets status of Humio instance

Returns Response to web request as json string

### Return type str

#### **get\_user\_by\_email**(*email*)

Get a user associated with Humio instance by email

Parameters **email** (str) – Email of queried user

Returns Response to web request as json string

#### Return type str

#### **get\_users**()

Gets users registered to Humio instance

Returns Response to web request as json string

#### Return type str

#### **ingest\_json\_data**(*json\_elements=None*, *\*\*kwargs*)

Ingest structured json data to repository. Structure of ingested data is discussed in: [https://docs.humio.](https://docs.humio.com/reference/api/ingest/#structured-data) [com/reference/api/ingest/#structured-data](https://docs.humio.com/reference/api/ingest/#structured-data)

### **Parameters**

- messages (list (string), optional) A list of event strings.
- **parser** (string, optional) Name of parser to use on messages.
- fields (dict (string->string), optional) Fields that should be added to events after parsing.
- **tags** (dict (string->string), optional) Tags to associate with the messages.

<span id="page-11-0"></span>Returns Response to web request as json string

#### Return type str

**ingest\_messages**(*messages=None*, *parser=None*, *fields=None*, *tags=None*, *\*\*kwargs*)

Ingest unstructred messages to repository. Structure of ingested data is discussed in: [https://docs.humio.](https://docs.humio.com/reference/api/ingest/#parser) [com/reference/api/ingest/#parser](https://docs.humio.com/reference/api/ingest/#parser)

### Parameters

- messages (list (string), optional) A list of event strings.
- **parser** (string, optional) Name of parser to use on messages.
- **fields** (dict (string->string), optional) Fields that should be added to events after parsing.
- **tags** (dict (string->string), optional) Tags to associate with the messages.

Returns Response to web request as json string

#### Return type str

#### **list\_files**()

List uploaded files on repository

Returns Response to web request as json string

#### Return type str

**remove\_file\_contents**(*file\_name*, *offset=0*, *limit=200*)

Remove contents of a file

### Parameters

- **file\_name** (string) Name of file
- **offset** (int, optional) Starting index to replace the old rows with the updated ones.
- **limit** (int, optional) Used to find when to stop replacing rows, by adding the limit to the offset

Returns Response data to web request as json string

#### Return type str

**streaming\_query**(*query\_string*, *start=None*, *end=None*, *is\_live=None*, *timezone\_offset\_minutes=None*, *arguments=None*, *raw\_data=None*, *\*\*kwargs*)

Humio Query type that opens up a streaming socket connection to Humio. This is the preferred way to do static queries with large result sizes. It can be used for live queries, but not that if data is not passed back from Humio for a while, the connection will be lost, resulting in an error.

### Parameters

- **query\_string** (str) Humio query
- **start** (Union[int, str], optional) Starting time of query
- **end** (Union[int, str], optional) Ending time of query
- **is live** (bool, optional) Ending time of query
- **timezone\_offset\_minutes** (int, optional) Timezone offset in minutes
- **argument** (dict(string->string), optional) Arguments specified in query

<span id="page-12-2"></span>• **raw data** (dict (string->string), optional) – Additional arguments to add to POST body under other keys

Returns A generator that returns query results as python objects

#### Return type Generator

**class** humiolib.HumioClient.**HumioIngestClient**(*ingest\_token*,

*base\_url='http://localhost:3000'*)

A Humio client that is used exclusivly for ingesting data

**ingest\_json\_data**(*json\_elements=None*, *\*\*kwargs*)

Ingest structured json data to repository. Structure of ingested data is discussed in: [https://docs.humio.](https://docs.humio.com/reference/api/ingest/#structured-data) [com/reference/api/ingest/#structured-data](https://docs.humio.com/reference/api/ingest/#structured-data)

**Parameters json\_elements**  $(s \, t)$  – Structured data that can be parsed to a json string.

Returns Response to web request as json string

Return type str

**ingest\_messages**(*messages=None*, *parser=None*, *fields=None*, *tags=None*, *\*\*kwargs*)

Ingest unstructred messages to repository. Structure of ingested data is discussed in: [https://docs.humio.](https://docs.humio.com/reference/api/ingest/#parser) [com/reference/api/ingest/#parser](https://docs.humio.com/reference/api/ingest/#parser)

#### Parameters

- messages (list (string), optional) A list of event strings.
- **parser** (string, optional) Name of parser to use on messages.
- fields (dict (string->string), optional) Fields that should be added to events after parsing.
- **tags** (dict (string->string), optional) Tags to associate with the messages.

Returns Response to web request as json string

Return type str

### <span id="page-12-0"></span>**2.2 QueryJob**

**class** humiolib.QueryJob.**BaseQueryJob**(*query\_id*, *base\_url*, *repository*, *user\_token*) Base QueryJob class, not meant to be instantiated. This class and its children manage access to queryjobs created on a Humio instance, they are mainly used for extracting results from queryjobs.

**poll**(*\*\*kwargs*)

Polls the queryjob for the next segment of data, and handles edge cases for data polled

Returns A data object that contains events of the polled segment and metadata about the poll

Return type *[PollResult](#page-12-1)*

**class** humiolib.QueryJob.**LiveQueryJob**(*query\_id*, *base\_url*, *repository*, *user\_token*) Manages a live queryjob

```
class humiolib.QueryJob.PollResult(events, metadata)
```
Result of polling segments of queryjob results. We choose to return these clusters of data, rather than just a list of events, as the metadata returned changes between polls.

**class** humiolib.QueryJob.**StaticQueryJob**(*query\_id*, *base\_url*, *repository*, *user\_token*) Manages a static queryjob

<span id="page-13-1"></span>**poll**(*\*\*kwargs*) Polls next segment of result

Returns A data object that contains events of the polled segment and metadata about the poll

Return type *[PollResult](#page-12-1)*

**poll\_until\_done**(*\*\*kwargs*) Create generator for yielding poll results

Returns A generator for query results

Return type Generator

### <span id="page-13-0"></span>**2.3 WebCaller**

**class** humiolib.WebCaller.**WebCaller**(*base\_url*) Object used for abstracting calls to the Humio API

**call\_graphql**(*headers=None*, *data=None*, *\*\*kwargs*) Call Humio's GraphQL endpoint

#### Parameters

- **headers** (dict, optional) Http headers
- **data** (dict, optional) Post request body for GraphQL

Returns Response to web request

Return type Response Object

**call\_rest**(*verb*, *endpoint*, *headers=None*, *data=None*, *files=None*, *stream=False*, *\*\*kwargs*) Call one of Humio's REST endpoints

### Parameters

- **verb**  $(str)$  Http verb
- **endpoint**  $(str)$  Called Humio endpoint
- **headers** (dict, optional) Http headers
- **data** (dict, optional) Post request body
- **files** (dict, optional) Files to be posted
- **stream** (bool, optional) Indicates whether a stream request should be made

Returns Response to web request

Return type Response Object

```
static response_as_json(func)
```
Wrapper to take the raw requests responses and turn them into json

Parameters **func** (*Function*) – Function to be wrapped.

Returns Result of function, parsed into python objects from json

Return type dict

### **class** humiolib.WebCaller.**WebStreamer**(*connection*)

Wrapper for a web request stream. Its main purpose is to catch errors during stream and raise them again as custom Humio exceptions.

# <span id="page-14-1"></span><span id="page-14-0"></span>**2.4 HumioExceptions**

**exception** humiolib.HumioExceptions.**HumioConnectionDroppedException exception** humiolib.HumioExceptions.**HumioConnectionException exception** humiolib.HumioExceptions.**HumioException exception** humiolib.HumioExceptions.**HumioHTTPException**(*message*, *status\_code=None*) **exception** humiolib.HumioExceptions.**HumioQueryJobExhaustedException exception** humiolib.HumioExceptions.**HumioQueryJobExpiredException exception** humiolib.HumioExceptions.**HumioTimeoutException**

## **Contributing**

<span id="page-16-0"></span>Contributions are welcome, and they are greatly appreciated! Every little bit helps, and credit will always be given.

# <span id="page-16-1"></span>**3.1 Ways To Contribute**

There are many different ways, in which you may contribute to this project, including:

- Opening issues by using the [issue tracker,](https://github.com/humio/python-humio/issues) using the correct issue template for your submission.
- Commenting and expanding on open issues.
- Propose fixes to open issues via a pull request.

We suggest that you create an issue on GitHub before starting to work on a pull request, as this gives us a better overview, and allows us to start a conversation about the issue. We also encourage you to separate unrelated contributions into different pull requests. This makes it easier for us to understand your individual contributions and faster at reviewing them.

### <span id="page-16-2"></span>**3.2 Setting Up** *humiolib* **For Local Development**

- 1. Fork [python-humio](https://github.com/humio/python-humio) (look for the "Fork" button).
- 2. Clone your fork locally:

```
git clone git@github.com/humio/python-humio.git
```
3. Create a branch for local development:

```
git checkout -b name-of-your-bugfix-or-feature
```
4. Install *humiolib* from your local repository:

```
pip install -e .
```
Now you can import *humiolib* into your Python code, and you can make changes to the project locally.

5. As your work progresses, regularly commit to and push your branch to your own fork on GitHub:

```
git add .
git commit -m "Your detailed description of your changes."
git push origin name-of-your-bugfix-or-feature
```
### <span id="page-17-0"></span>**3.3 Running Tests locally**

Testing is accomplished using the [pytest](https://github.com/pytest-dev/pytest) library. This should automatically be installed on your machine, when you install the *humiolib* package. To run tests simply execute the following command in the *tests* folder:

pytest

Humio API calls made during tests have been recorded using [vcr.py](https://github.com/kevin1024/vcrpy) and can be found in the *tests/cassettes* folder. These will be *played back* when tests are run, so you do not need to set up a Humio instance to perform the tests. Please do not re-record cassettes unless you're really familiar with vcr.py.

### <span id="page-17-1"></span>**3.4 Building Documentation From Source**

If you're contributing to the documentation, you need to build the docs locally to inspect your changes.

To do this, first make sure you have the documentation dependencies installed:

pip install **-**r docs**/**requirements**.**txt

Once dependencies have been installed build the HTML pages using sphinx:

sphinx**-**build **-**b html docs build**/**docs

You should now find the generated HTML in build/docs.

### <span id="page-17-2"></span>**3.5 Making A Pull Request**

When you have made your changes locally, or you want feedback on a work in progress, you're almost ready to make a pull request.

If you have changed part of the codebase in your pull request, please go through this checklist:

- 1. Write new test cases if the old ones do not cover your new code.
- 2. Update documentation if necessary.
- 3. Add yourself to AUTHORS.rst.

If you have only changed the documentation you only need to add yourself to AUTHORS.rst.

When you've been through the applicable checklist, push your final changes to your development branch on GitHub. Afterwards, use the GitHub interface to create a pull request to the official repository.

## <span id="page-18-0"></span>**3.6 Publishing the Library to PyPI**

This section describes the manual process of publishing this library to PyPI. This is a task only done by maintainers of the repository, and it is always done from the master branch.

Before the package can be published, you need to bump the semantic version of the library. This is done using the program bump2version, which can be installed as such:

pip3 install bump2version

You can now bump the library to either a new patch, minor or major version, using the following command:

```
bumpversion (patch | minor | major)
```
This will bump the version across library as specified in . bumpversion.cfg.

Once the version has been bumped, add a descriptive entry to CHANGELOG.rst about what has changed in the new version of the library.

You will not need to change any more tracked files during the publishing process, so create a new commit to encompass the changes made by your version bump now.

To build the library into a package run:

python3 setup.py bdist\_wheel sdist

This will create a build and source distribution of the library within the  $\angle$ dist folder.

To upload these files to PyPI you need to install  $twin$ e, which can be done using the following command:

pip3 install twine

Now upload the contents of /dist to PyPI by entering the following command and following the prompt on the screen:

twine upload dist/\*

Congratulations! The new version of the package should now be live on PyPI for all to enjoy.

### <span id="page-18-1"></span>**3.7 Terms of Service For Contributors**

For all contributions to this repository (software, bug fixes, configuration changes, documentation, or any other materials), we emphasize that this happens under GitHubs general Terms of Service and the license of this repository.

### **3.7.1 Contributing as an individual**

If you are contributing as an individual you must make sure to adhere to:

The [GitHub Terms of Service](https://help.github.com/en/github/site-policy/github-terms-of-service) Section D. User-Generated Content, [Subsection: 6. Contributions Under Repository](https://help.github.com/en/github/site-policy/github-terms-of-service#6-contributions-under-repository-license) [License](https://help.github.com/en/github/site-policy/github-terms-of-service#6-contributions-under-repository-license) :

*Whenever you make a contribution to a repository containing notice of a license, you license your contribution under the same terms, and you agree that you have the right to license your contribution under those terms. If you have a separate agreement to license your contributions under different terms, such as a contributor license agreement, that agreement will supersede. Isn't this just how it works already? Yep. This is widely accepted as the norm in*

*the open-source community; it's commonly referred to by the shorthand "inbound=outbound". We're just making it explicit."*

### **3.7.2 Contributing on behalf of a Corporation**

If you are contributing on behalf of a Corporation you must make sure to adhere to:

The [GitHub Corporate Terms of Service](https://help.github.com/en/github/site-policy/github-corporate-terms-of-service) Section D. Content Responsibility; Ownership; License Rights, [subsection](https://help.github.com/en/github/site-policy/github-corporate-terms-of-service#5-contributions-under-repository-license) [5. Contributions Under Repository License:](https://help.github.com/en/github/site-policy/github-corporate-terms-of-service#5-contributions-under-repository-license)

*Whenever Customer makes a contribution to a repository containing notice of a license, it licenses such contributions under the same terms and agrees that it has the right to license such contributions under those terms. If Customer has a separate agreement to license its contributions under different terms, such as a contributor license agreement, that agreement will supersede*

# Authors

# <span id="page-20-1"></span><span id="page-20-0"></span>**4.1 Current Maintainer(s)**

• Alexander Brandborg, [@alexanderbrandborg](https://github.com/AlexanderBrandborg)

# <span id="page-20-2"></span>**4.2 Original Author and First Commit**

• Sergey Grigorev, [@xorsnn](https://github.com/xorsnn)

# <span id="page-20-3"></span>**4.3 Contributors (alpha by username)**

- Anders Fogh Eriksen [@Fogh](https://github.com/Fogh)
- Hanne Moa [@hmpf](https://github.com/hmpf)
- Kristian Gausel [@KGausel](https://github.com/KGausel)
- Peter Mechlenborg [@pmech](https://github.com/pmech)
- Sam [@samgdf](https://github.com/samgdf)
- Chris Fraser [@swefraser](https://github.com/swefraser)
- Vishal Kuo [@vishalkuo](https://github.com/vishalkuo)

# Changelog

## <span id="page-22-1"></span><span id="page-22-0"></span>**5.1 0.2.0 (2020-03-30)**

Initial real release to PyPI

Added:

- Tests, mocking out API calls with vcr.py
- Custom error handling to completly wrap url library used
- QueryJob class

Changed:

- Whole API interface has been updated
- Updated Sphinx documentation

Removed:

• A few configuration files left over from earlier versions

# <span id="page-22-2"></span>**5.2 0.2.2 (2020-05-19)**

Bugfixing to ensure that static queryjobs can be polled for all their results

Added:

• Static queryjobs can now be queried for more than one segment

Changed:

• Upon polling from a QueryJob it will now stall until it can poll data from Humio, ensuring that an empty result is not returned prematurely.

Removed:

• The poll\_until\_done method has been removed from live query jobs, as this does not make conceptual sense to do, in the same manner as a static query job.

# <span id="page-23-0"></span>**5.3 0.2.3 (2021-08-13)**

Smaller bugfixes Changed:

- Fix urls in docstrings in HumioClient.py
- Propagate kwargs to poll functions in QueryJob.py

# <span id="page-23-1"></span>**5.4 0.2.4 (2022-08-15)**

Smaller file related bugfixes Changed:

- upload\_file function no longer attempts a cast to json
- list\_files function now works on newer versions of humio

# <span id="page-23-2"></span>**5.5 0.2.5 (2023-04-17)**

Expand file functionality Changed:

• Added additional endpoints for manipulating files via GraphQL

Indices and tables

- <span id="page-24-0"></span>• genindex
- modindex
- search

# Python Module Index

<span id="page-26-0"></span>h

humiolib.HumioClient, [5](#page-8-1) humiolib.HumioExceptions, [11](#page-14-0) humiolib.QueryJob, [9](#page-12-0) humiolib.WebCaller, [10](#page-13-0)

## Index

# <span id="page-28-0"></span>A

add\_file\_contents() (*humiolib.HumioClient.HumioClient method*), [5](#page-8-2)

## B

BaseHumioClient (*class in humiolib.HumioClient*), [5](#page-8-2) BaseQueryJob (*class in humiolib.QueryJob*), [9](#page-12-2)

# C

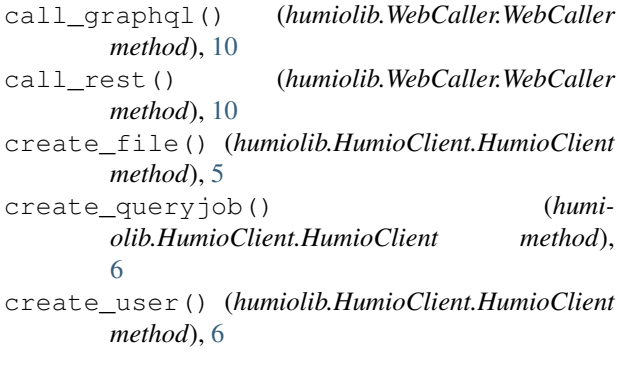

# D

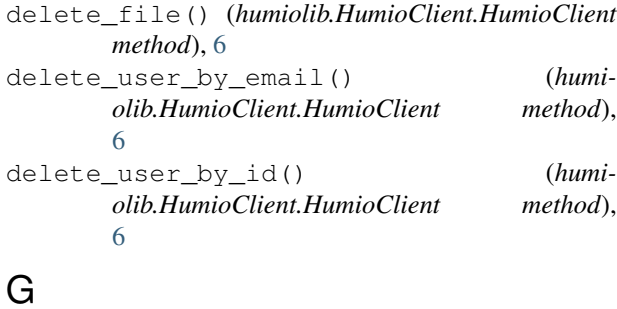

### G

get\_file() (*humiolib.HumioClient.HumioClient method*), [7](#page-10-0) get\_file\_content() (*humiolib.HumioClient.HumioClient method*), [7](#page-10-0)

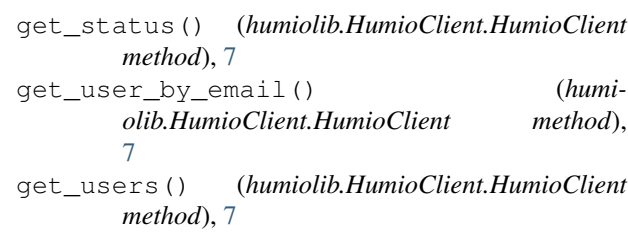

### H

```
HumioClient (class in humiolib.HumioClient), 5
HumioConnectionDroppedException, 11
HumioConnectionException, 11
HumioException, 11
HumioHTTPException, 11
HumioIngestClient (class in humi-
       olib.HumioClient), 9
humiolib.HumioClient (module), 5
humiolib.HumioExceptions (module), 11
humiolib.QueryJob (module), 9
humiolib.WebCaller (module), 10
HumioQueryJobExhaustedException, 11
HumioQueryJobExpiredException, 11
HumioTimeoutException, 11
```
### I

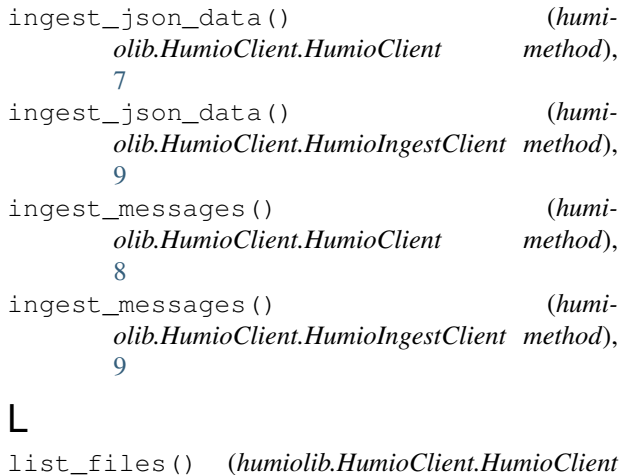

*method*), [8](#page-11-0) LiveQueryJob (*class in humiolib.QueryJob*), [9](#page-12-2)

### P

poll() (*humiolib.QueryJob.BaseQueryJob method*), [9](#page-12-2) poll() (*humiolib.QueryJob.StaticQueryJob method*), [9](#page-12-2) poll\_until\_done() (*humiolib.QueryJob.StaticQueryJob method*), [10](#page-13-1) PollResult (*class in humiolib.QueryJob*), [9](#page-12-2)

# R

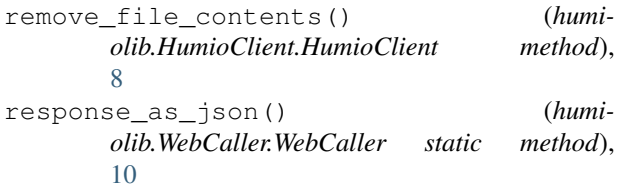

# S

```
StaticQueryJob (class in humiolib.QueryJob), 9
streaming_query() (humi-
      olib.HumioClient.HumioClient method),
      8
```
# W

WebCaller (*class in humiolib.WebCaller*), [10](#page-13-1) WebStreamer (*class in humiolib.WebCaller*), [10](#page-13-1)